# **SMTP/POP3/IMAP Email Engine**

# **Library for COBOL**

# **Programmer's Manual**

**(SEE4CB)**

**Version 8.5**

**November 8, 2024**

*This software is provided as-is. There are no warranties, expressed or implied.*

> Copyright (C) 2024 All rights reserved

MarshallSoft Computing, Inc. Post Office Box 4543 Huntsville AL 35815

Email: info@marshallsoft.com Web: [www.marshallsoft.com](http://www.marshallsoft.com/)

**MARSHALLSOFT** is a registered trademark of MarshallSoft Computing.

# **TABLE OF CONTENTS**

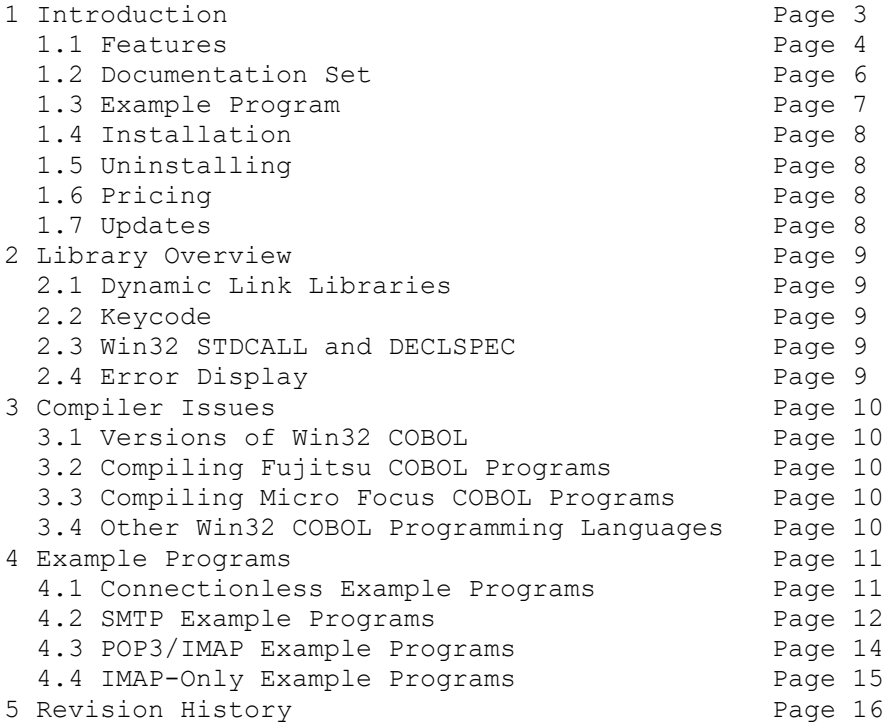

# **1 Introduction**

The **SMTP/POP3/IMAP Email Engine for COBOL (SEE4CB**) library is a toolkit that allows software developers to quickly add SMTP and POP3/IMAP capabilities to their COBOL applications.

A straightforward interface allows sending, receiving and parsing email, including multiple MIME base64 and quoted-printable encoded attachments, over any TCP/IP network (such as the Internet). Knowledge of Winsock and TCP/IP is not needed.

The **SMTP/POP3/IMAP Email Engine (SEE)** is a component library of functions providing direct and simple control of the SMTP (Simple Mail Transport Protocol), POP3 (Post Office 3), and IMAP 4 (Internet Message Access Protocol) protocols.

The **SMTP/POP3/IMAP Programmer's Manual** provides information needed to compile and run programs in a COBOL programming environment.

The **SMTP/POP3/IMAP Email Engine for COBOL** component library works with Win32 Fujitsu COBOL and any other COBOL (such as Micro Focus COBOL) capable of calling the Windows Win32 API. **SEE4CB** includes numerous example programs that demonstrate SMTP and POP3/IMAP functions used to build mail applications using the SEE4CB library.

A Win32 DLL (Dynamic Link Library) is provided. **SEE4CB** runs under all 32-bit and 64-bit versions of Windows through Windows 11. The **SMTP/POP3/IMAP Email Engine SDK** DLLs (SEE32.DLL or SEE64.DLL) can also be used from any language (C/C++, Visual Basic, VB. NET, VBA, Delphi, Visual FoxPro, PowerBASIC, Xbase++, dBase, etc.) capable of calling the Windows API.

When comparing **SMTP/POP3/IMAP Email** component library against our competition, note that:

- SEE4CB is a standard Windows DLL and is much smaller than an OCX or ActiveX control.
- SEE4CB does NOT depend on ActiveX or similar "support" libraries.
- SEE4CB is fully threadable.
- The SEE4CB functions can be called from applications not capable of using controls.

MarshallSoft also has versions of the **SMTP/POP3/IMAP Email Engine** library for C/C++ (SEE4C), Visual Basic (SEE4VB), Delphi (SEE4D), PowerBASIC (SEE4PB), Visual FoxPro (SEE4FP), Visual dBASE (SEE4DB), and Xbase++ (SEE4XB). All versions of the **SEE** library use the same DLLs (SEE32.DLL or SEE64.DLL). However, the examples provided for each version are written for the specified computer programming language.

The latest versions of **SMTP/POP3/IMAP Email Engine (SEE)** can be downloaded from our web site at

<http://www.marshallsoft.com/email-component-library.htm>

Our goal is to provide a robust SMTP/POP3/IMAP email component library that you and your customers can depend upon. A fully functional evaluation version is available. Contact us if you have any questions.

# **1.1 Features**

Some of the many features of the **SMTP/POP3/IMAP Email Engine** component library are as follows:

- SMTP client for sending email.
- POP3 client for receiving email.
- Send email with optional MIME or Quoted Printable attachments.
- Send email with inline embedded HTML, GIF, TIF, JPG, BMP and Rich Text attachments.
- Get the number of messages on the POP3/IMAP email server.
- Get the header lines from any email on the POP3/IMAP email server, without reading the entire email.
- Delete any email on the POP3/IMAP server without reading it first.
- Copy any email on the POP3/IMAP server without deleting it.
- Check for the number of emails on the POP3 server.
- Receive any email on the POP3 server including MIME attachments.
- Remove contents of attachments before writing to disk.
- Forward Email.
- Decode email from a file
- Run up to 64 independent WIN32 threads concurrently.
- Can send email to mail addresses on a distribution list.
- Supports SMTP (ESMTP) and POP3 authentication.
- Set return receipt; add TO, CC, BCC recipients
- Set minimum and maximum wait times for server response.
- Supports ISO-8859 (European character sets) and UTF-8 (16 bit character sets) messages.
- Supports CHARSET\_WIN\_1250, CHARSET\_WIN\_1252 and CHARSET\_WIN\_1255.
- Can specify custom Content-Types; add custom header fields
- Includes 70 functions for SMTP and POP3/IMAP control.
- Dozens of switches provided to control how email is sent or received.
- Supports setting priority via X-Priority header field.
- Use with GMAIL/Yahoo/Hotmail servers requiring SSL with (free) STUNNEL proxy server.
- Start and terminate external programs from within an application.
- Is fully thread safe
- Implemented as a **standard** Windows DLL, which will work with all versions of Windows.
- Works with Win 32 Fujitsu COBOL and any other COBOL (such as Micro Focus COBOL) capable of calling the Windows Win32 API
- Does **not** depend on support libraries. Makes calls to core Windows API functions only.
- Works with 32-bit and 64-bit Windows through Windows 11.
- License covers all programming languages.
- Can be used with any program (in any language) capable of calling Windows API functions such as Visual C++, Visual C++ NET, Visual FoxPro, Delphi, Xbase++, dBASE, Visual Basic, VB.NET, Access and Excel.
- Is compatible with "Managed Code".
- The evaluation version is fully functional.
- Royalty free distribution (no run-time fees) with your compiled application

Registration includes one year of technical support and free downloadable updates.

A good selection of COBOL example programs with full source code is included. Refer to Section 6 for more details on each of the example programs.

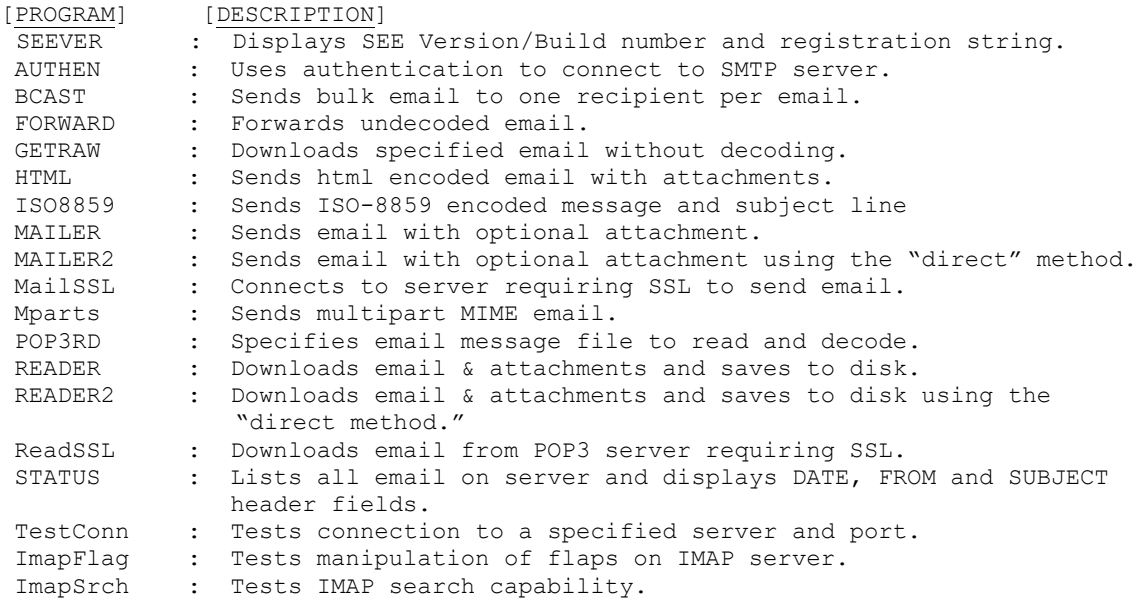

Also see EXAMPLES.TXT in the DOCS directory for a list of the examples provided for a particular compiler.

# **1.2 Documentation Set**

The complete set of documentation consists of three manuals in Adobe PDF format. This is the first manual (SEE\_4CB) in the set.

- **SEE4CB Programmer's Manual** (SEE 4CB.PDF)
- **SEE User's Manual** (SEE USR.PDF)
- **SEE Reference Manual** (SEE\_REF.PDF)

The SEE\_4CB Programmer's Manual is the language specific (COBOL) manual. All COBOL programming issues such as compiling, compilers and example programs are discussed in this manual. Read this manual first.

The SEE User's Manual [\(SEE\\_USR\)](http://www.marshallsoft.com/see_usr.pdf) discusses email processing as well as language independent programming issues. Purchasing and license details are also provided.

The SEE Reference Manual [\(SEE\\_REF\)](http://www.marshallsoft.com/see_ref.pdf) contains details on each individual SEE function.

The online documentation can be accessed on the **SMTP/POP3/IMAP Email Engine for COBOL**  product page at:

<http://www.marshallsoft.com/see4cb.htm>

## **1.3 Example Program**

The following example demonstrates the use of some of the **SMTP/POP3/IMAP Email for COBOL**  component library functions:

```
 *> attach SEE
      CALL "seeAttach" WITH STDCALL USING
 BY VALUE NBR-CHANS *> number of channels
 BY VALUE SEE-KEY-CODE *> See KEYCODE.CBI
     END-CALL.
      *> connect to SMTP server 
     DISPLAY "Calling seeConnectTo()..."
     CALL "seeConnectTo" WITH STDCALL USING
       BY VALUE IS-ZERO *> channel
 BY REFERENCE SMTP-SERVER *> SMTP server
 BY REFERENCE EMAIL-FROM *> sender's email address
 BY REFERENCE IS-ZERO *> no Reply-To header 
     END-CALL.
      *> send email
     DISPLAY "Calling seeSendEmail()..."
    CALL "seeSendEmail" WITH STDCALL USING<br>BY VALUE TS-ZERO *> chann
                    IS-ZERO *> channel<br>E EMAIL-TO *> recipient
        BY REFERENCE EMAIL-TO \star > recipient<br>BY REFERENCE IS-ZERO \star > no CC list
       BY REFERENCE IS-ZERO *> no CC list<br>BY REFERENCE IS-ZERO *> no BCC list
       BY REFERENCE IS-ZERO
 BY REFERENCE EMAIL-SUBJ *> email subject
       BY REFERENCE EMAIL-SUBJ *> email subject<br>BY REFERENCE EMAIL-MSG *> text of message
BY REFERENCE IS-ZERO *> no attachment
     END-CALL.
      *> close and release SEE
     CALL "seeClose" WITH STDCALL USING
       BY VALUE IS-ZERO *> channel
     END-CALL.
     CALL "seeRelease" WITH STDCALL
     END-CALL.
```
In the example program above, **seeAttach** is called to initialize SEE and then **seeSmtpConnect** is called to connect to the SMTP mail host. The SMTP server host name and your email address are required, while the "Reply-To" entry is optional.

**seeSendEmail** is then called, passing the addressee lists. The primary addressee is provided in the "To List". The CC ("Carbon Copy") lists additional recipients, as does the BCC (Blind Carbon Copy) list. The subject contains the email subject line. The message text is next. If it starts with the '@' symbol, it is considered the name of the file containing the email message. Lastly, the filename of any ASCII or binary attachment is specified. All fields, except the first, in **seeSendEmail** are optional.

After returning from **seeSendEmail**, the **seeClose** function is called to close the connection to the SMTP server. Lastly, **seeRelease** is called to perform SEE termination processing and release the Winsock.

# **1.4 Installation**

(1) Before installation of SEE4CB, your COBOL compiler should already be installed on your system and tested.

(2) Unzip SEE4CB851.ZIP (or SEExxxx.ZIP where xxxx is your Customer ID) using any Windows unzip program.

(3) Run the installation program, SETUP.EXE, which will install all SEE4CB files, including copying SEE32.DLL to your Windows directory.

(4) Compile and run SEEVER.CBL to test your installation. The remaining example programs must be edited with your email parameters before compiling.

## **1.5 Uninstalling**

First, run UINSTALL.BAT, which will delete SEE32.DLL from your Windows directory, which is normally C:\WINDOWS

Second, delete the SEE project directory created when installing SEE4CB.

# **1.6 Pricing**

A developer license for the SMTP/POP3/IMAP Email Library can be purchased for \$115 USD. Purchasing details can be found in the SEE User's Manual, Section 1.4, "How to Purchase", (/docs/see\_usr.pdf or [http:/www.marshallsoft.com/see\\_usr.pdf](http://www.marshallsoft.com/see_usr.pdf) ).

Also see INVOICE.TXT provided with the evaluation version or order directly on our web site at

<http://www.marshallsoft.com/order.htm>

Registration includes one year of technical support and free updates. Purchased SEE DLLs never expire.

# **1.7 Updates**

When a developer license is purchased, you will be sent a set of registered DLLs plus a license file (SEExxxx.LIC, where xxxx is your Customer ID). The license file can be used to update the registered DLL's for a period of one year from purchase. Updates can be downloaded from

<http://www.marshallsoft.com/update.htm>

After one year, the developer license must be updated to be able to download updates and receive technical support. The license can be updated for:

- \$33 if the update is ordered within one year of the original purchase (or previous update).
- \$55 is the update is ordered between 1 and 3 years of the original purchase (or previous update).
- \$77 if the update is ordered after three years of the original purchase (or previous update).

The update price includes **technical support** and downloadable updates for an additional year. Note that the registered DLLs, (SEE32. DLL and SEE64.DLL) never expire. Refer to the file UPDATES.TXT located in the /SEE4CB/DOCS directory for more information.

# **2 Library Overview**

The **SMTP/POP3/IMAP Email** component library has been tested on multiple computers running Windows XP through Windows 11.

The SEE4CB library has been tested with Fujitsu COBOL and also works with Micro Focus COBOL

The SETUP installation program will copy the SEE32.DLL to the Windows directory and copies the SEE4CB files to the directory specified (default \SEE4CB). Three sub-directories are created, as follows:

```
 DOCS – All documentation files
 APPS – All example code
 DLLS – All DLL's
```
## **2.1 Dynamic Link Libraries**

The **SMTP/POP3/IMAP Email** component library includes both a Win64 and a Win32 dynamic link library (DLL). A DLL is characterized by the fact that it need not be loaded until required by an application program and that only one copy of the DLL is necessary regardless of the number of application programs that use it. Contrast this to the traditional static library that is bound to each and every application that uses it at link time.

An important advantage that DLL's have over other "popular" library formats such as VBX or OCX is that DLL's are callable by all Windows applications. Since DLL's are the building blocks of the Windows Operating System, they will not be replaced by a "newer technology".

## **2.2 Keycode**

The SEE32.DLL has a keycode encoded within it. Your keycode is a 9 or 10 digit decimal number (unless it is 0), and will be found in the file KEYCODE.CC. The keycode for the evaluation (shareware) version is 0. You will receive a new keycode and a set of new DLL's when registering. The KEYCODE is passed to **SeeAttach**.

If you get an error message (value -74) when calling **SeeAttach**, it means that the keycode in your application does not match the keycode in the DLL. After registering, it is best to remove the evaluation version of the SEE32.DLL and SEE16.DLL from the Windows search path or delete them.

# **2.3 Win32 STDCALL and DECLSPEC**

SEE32 is written in ANSI C and is compiled using the \_stdcall and \_declspec keywords. This means that SEE4CB uses the same calling conventions and file naming conventions as the Win32 API. In particular, function names are NOT decorated. There are neither leading underscores nor trailing "@size" strings added to function names.

The SEE32.DLL functions may be called by any Windows application program capable of calling the Windows API provided the proper declaration file is used.

# **2.4 Error Display**

The error message text associated with **SEE** error codes can be displayed by calling **seeErrorText**. Each sample program contains examples of error processing.

Also see the file seeErrors.txt for a list of all Winsock and SEE error codes.

## **3 Compiler Issues**

## **3.1 Versions of Win32 COBOL**

The email functions in SEE32.DLL can be called from any program which is capable of calling the Windows Win32 API. In order to call the email functions, the proper syntax for calling external Windows DLL's must be used. This syntax is different for each COBOL compiler.

For Fujitsu, the function interface file is SEE32.CBI. For Micro Focus, the interface file is SEE32.MFI.

## **3.2 Compiling Fujitsu COBOL Programs**

The Fujitsu COBOL Project Manager is used to compile and link the example programs. When linking, remember to include SEE32.LIB in the list of files to link.

Alternatively, the FCL.BAT file can be used to invoke the Fujitsu compiler and linker from the command line. Be sure to copy COBOL.CBI from the Fujitsu COBOL97 directory to the directory which contains the example programs.

 FCL AUTHEN FCL BCAST FCL GETRAW FCL HTML FCL MAILER FCL MAILER2 FCL READER FCL READER2 FCL SEEVER FCL STATUS FCL MPARTS FCL FORWARD FCL POP3RD FCL MailSSL FCL ReadSSL FCL TestConn

## **3.3 Compiling Micro Focus COBOL Programs**

We do not have Micro Focus COBOL, although we have many customers who use SEE4CB with it.

In order to compile for MicroFocus COBOL, examine the Micro Focus version of the SEEVER program (SEEVERMF.CBL). If you would like the complete example set for MicroFocus COBOL, send an email to support [at] marshallsoft.com, and we will be glad to send it to you.

## **3.4 Other Win32 COBOL Programming Languages.**

If you develop an interface file for other COBOL languages, we would really appreciate a copy. Email the interface file, along with any example programs that you have converted, to support [at] marshallsoft.com.

If you are programming in another Win32 COBOL language, we may already have the necessary interface file. Let use know which COBOL you want to use.

## **4 Example Programs**

Each example program, with the exception of SERVER.CBL, must be edited with your email parameters before compiling. For example, to change the "mail.hiwaay.net" below to "mail.mine.com", the following changes must be made:

```
 000360 01 SMTP-SERVER.
000370 05 FILLER PIC X(15) VALUE "mail.hiwaay.net".<br>000380 05 FILLER PIC X VALUE X'00'.
             05 FILLER PIC X VALUE X'00'.
```

```
 000360 01 SMTP-SERVER.
 000370 05 FILLER PIC X(13) VALUE "mail.mine.net".
 000380 05 FILLER PIC X VALUE X'00'.
```
Note that the length was changed from 15 characters to 13 to accommodate the shorter server name.

Before writing your own programs, compile and run several of the example programs. SMTP programs send email. POP3 programs read email.

## **4.1 Connectionless Example Programs**

The SEEVER example program does not require a connection to an SMTP server.

#### **4.1.1 SEEVER**

to

The first example program SEEVER displays the SEE library version number and registration string. It does not require a connection. See SEEVER.CBL for Fujitsu or SEEVERMF.CBL for MicroFocus.

Compile and run SEEVER first. It will verify that SEE32.DLL can be found at runtime and that your keycode is specified correctly.

#### **4.1.2 TestConn**

The TestConn example console mode program tests if a SMTP, POP3, or IMAP server is accepting connections on a specified port. This is very useful when attempting to connect to a new email server.

The user name and password are not used in order to connect to a server, but rather are used after the connection has been accepted by the server.

# **4.2 SMTP Example Programs**

There are eight SMTP email example programs. SMTP programs send email.

### **4.2.1 AUTHEN**

AUTHEN is an example program that connects to an SMTP server using SMTP Authentication. You must connect to an SMTP server which allows authentication.

AUTHEN.CBL must be edited with your email parameters before compiling.

#### **4.2.2 BCAST**

The BCAST example program emails the same message (BCAST.TXT) to a list of addresses taken from the file, BCAST.EML, containing one email address per line. Along with the SMTP server and your email address, the file containing the email message to send must be created along with another file containing the list of recipients. See EMAIL.LST for an example.

BCAST.CBL must be edited with your email parameters before compiling.

#### **4.2.3 Forward**

The FORWARD example program forwards an (undecoded) email to a new recipient.

FORWARD.CBL must be edited with your email parameters before compiling.

#### **4.2.4 HTML**

The HTML example program connects to an SMTP server and emails an HTML file (HTML.MAI) containing inline graphics (IMAGE1.GIF and IMAGE2.GIF). The graphics files are attached to the HTML email message.

HTML.CBL must be edited with your email parameters before compiling.

#### **4.2.5 ISO8859**

The ISO8859 example program sends a text message and subject line that are ISO-8859-1encoded in Italian. The recipient's email client will be able to display the email message using the specified ISO character set provided that it is capable of identifying ISO-8859 MIME parts (such as MS OutLook).

ISO8859.CBL must be edited with your email parameters before compiling.

#### **4.2.6 MAILER**

The MAILER example program emails a message, including an optional MIME attachment. The MAILER.CBL program must be edited with your email parameters before compiling. Note that  $\ll$ brackets are required around all email addresses.

MAILER.CBL must be edited with your email parameters before compiling.

## **4.2.7 MAILER2**

The MAILER2 example program operates like MAILER, except that it runs in direct mode rather than indirect mode like MAILER.CBL. The primary use of direct mode is to return control to the calling application code as the email is being sent for the purpose of displaying progress. Refer to the SMTP/POP3/IMAP User's Manual, Section 7.2, "Indirect Method" (/DOCS/SEE\_USR.PDF or online at [\(www.marshallsoft.com/see\\_usr.pdf](http://www.marshallsoft.com/see_usr.pdf) ).

The MAILER2.CBL example program must be edited with your email parameters before compiling.

#### **4.2.8 MailSSL**

The MailSSL example program emails a specified email message connecting to a SMTP server that requires SSL, such as Gmail, Hotmail, and Yahoo. Be sure to read the section "Using Stunnel" in the SEE User's Manual (SEE\_USR.PDF) in the SEE4CB\DOCS directory or <http://www.marshallsoft.com/stunnel.htm>.

The MailSSL.CBL program must be edited with your email parameters before compiling.

#### **4.2.9 Mparts**

The MParts example program sends a multipart MIME email in which the programmer specifies the Content-Type headers for each attachment.

The two attachment types specified in this example are a sound file (\*.wav) and of PDF file (\*.pdf).

The Mparts.CBL program must be edited with your email parameters before compiling.

#### **4.2.10 Authen.cbi** (code segment)

This code segment can be inserted into any SMTP program that requires SMTP Authentication.

#### **4.2.11 UsePort587.cbi** (code segment)

This code segment can be inserted into any SMTP program that requires port 587 rather than the default port 25.

# **4.3 POP3 Example Programs**

There are four POP3 email example programs. These examples read email.

## **4.3.1 GETRAW**

The GETRAW example program downloads a specified email message without decoding it. This program is used to see what the email looks like on the server.

The GETRAW.CBL program must be edited with your email parameters before compiling.

### **4.3.2 POP3RD**

The POP3RD example program uses the seePop3Source function to specify an (undecoded) email message file to be decoded.

The POP3RD.CBL program must be edited with your email parameters before compiling.

#### **4.3.3 READER**

The READER example program can read email, including multiple MIME attachments, from your POP3 email server, deleting each email after being read.

The READER.CBL program must be edited with your email parameters before compiling.

#### **4.3.4 READER2**

The READER2 example program operates like READER, except that it runs in direct mode rather than indirect mode like READER.CBL. The READER2.CBL program must be edited with your email parameters before compiling.

The READER2.CBL program must be edited with your email parameters before compiling.

#### **4.3.5 ReadSSL**

The ReadSSL example program downloads email messages from a POP3 server that requires SSL, such as Gmail, Hotmail, and Yahoo. Be sure to read the section "Using Stunnel" in the SEE User's Manual (SEE\_USR.PDF) in the \SEE4CB\DOCS directory or <http://www.marshallsoft.com/stunnel.htm>.

The ReadSSL.CBL program must be edited with your email parameters before compiling.

#### **4.3.6 STATUS**

The STATUS example program reads the number of email messages waiting on your POP3 email server, and displays the "DATE:", "FROM:", and "SUBJECT:" header fields from each email.

The STATUS.CBL program must be edited with your email parameters before compiling.

## **4.4 IMAP-Only Example Programs**

There are two IMAP-only example programs. These examples access the IMAP server.

#### **4.4.1 ImapFlag**

The ImapFlag example program tests the manipulation of flags on the IMAP server. It reads, sets, and deletes certain flags for the specified email message on the IMAP server.

IMAP flags are:

```
 \Seen Message has been read
     \Answered Message has been answered
 \Flagged Message is "flagged" for urgent/special attention
 \Deleted Message is "deleted" for removal by later EXPUNGE
     \Draft Message has not completed composition (marked as a draft).
     \Recent Message has arrived since the previous time this mailbox was 
              selected. ["\Recent" may be fetched but not stored]
```
The ImapFlag.CBL program must be edited with your email parameters before compiling.

#### **4.4.2 ImapSrch**

The ImapSrch example program tests IMAP search capability.

See ImapSearch.txt or http://www.marshallsoft.com/ImapSearch.htm for a complete list of all IMAP search strings.

Example search strings as passed to seeImapSearch():

```
 SEEN
 SEEN NOT ANSWERED
 FLAGGED SINCE 1-Feb-2008 NOT FROM "Smith"
 LARGER 10000 NOT SEEN
```
The ImapSrch.CBL program must be edited with your email parameters before compiling.

# **5 Revision History**

The SMTP/POP3/IMAP Email Engine DLL (SEE32.DLL) is written in ANSI C. All language versions of SEE (C/C++, Delphi, COBOL, PowerBASIC, FoxPro, dBase, Xbase++, COBOL, and Fortran) use the same identical DLL.

Version 1.0: June 8, 1998.

• Initial release

Version 2.0: [COBOL version not released]

Version 2.1: [COBOL version not released]

Version 3.0: [COBOL version not released]

Version 3.1: September 1, 1999.

- Support ISO-8859-1 (Q or B) encoded attachment filenames.
- Support ISO-8859-1 (Q only) on subject line
- SEE-SAVED-TO-MSG parameter added.
- "+OK" line not written to email message file.
- Added seeExtractLine function.

Version 3.2: February 28, 2000.

- Added QUOTED-8859 processing (QUOTED-8859).
- Can decode printed quotable attachments!
- seeGetEmailLines can use internal memory.
- Added SEE-WRITE-TO-LOG to seeStringParam.
- Added SEE-GET-ATTACH-NAMES to seeDebug to get attachment filename list.
- Ability to reset the SEE-SET-HEADER header string to "nothing".
- Improvements in dynamic memory usage.
- Added GETRAW, READER2, and MAILER2 example programs.
- Added seeCommand function.

Version 3.3: December 11, 2000

- seeGetEmailLines can use internal memory.
- Added SEE-COPY-BUFFER [seeDebug] to copy internal buffer.
- Added SEE-WRITE-TO-LOG [seeStringParam] to allow user to write to LOG file.
- Added SEE-GET-ATTACH-NAMES [seeDebug] to get attachment filename list.
- Ability to reset the SEE-SET-HEADER [seeStringParam] to "nothing".
- Added seeCommand function.
- Allow TIC marks (0x27) in VerifyAddressChars().
- Added SEE-GET-LAST-RECIPIENT to seeDebug.
- Added seconds to date string on outgoing email.
- Attachment name is saved when attachment file is closed.
- Added SEE-PATH-DELIMITER to seeIntegerParam().
- Added seeAbort function.
- VerifyFormat rejects "@domain" and "name@" addresses.
- Added "SEE-SET-FROM" so can change "From:" header at runtime.
- Delimiters (CR/LF) sent with command in one network transmission [seeWriteLine].
- Added QUOTED-USER, SEE-SET-CONTENT-TYPE, and SEE-SET-TRANSFER-ENCODING.
- Added SEE-ATTACH-DELIMITER and ability to specify different attachment filename in email.
- Added SEE-ADD-HEADER to seeStringParam.
- Added SEE-WRITE-BUFFER to seeDebug (see seeGetEmailLines)
- Added SEE-ENABLE-IMAGE to send GIF/TIF/BMP/JPG images inside email.

Version 3.4: August 14, 2001

- Supports "AUTH LOGIN" and "AUTH CRAM-MD5" (SMTP) authentication.
- SmtpResponse accepts response line without message.
- Supports ISO-8859-1 (base-64) encoding on subject line.
- Supports "APOP" authentication (POP3 servers).

#### Version 3.5: April 25, 2002

- Added support for "AUTH PLAIN".
- Recognize multiple AUTH methods on one line, such as "AUTH PLAIN LOGIN CRAM-MD5".
- Added SEE-FORCE-INLINE -- attachments are inline text rather than base64 encoded.
- Added SEE-SET-ATTACH-CONTENT-TYPE -- user can specify content type for attachments.
- Added SEE-ATTACH-BASE-NUMBER -- attachments named "1.att", "2.att", etc.
- Don't close socket (seeClose) if socket is already closed.
- NBR-CHANS set to 128 for Win32.
- SEE-RAW-MODE reads complete lines rather than buffers.
- Added seeQuoteBuffer() -- used to prepare ISO-8859 headers.
- Will continue with sending DATA (rather than return error) if have at least one recipient.
- Call seeStatistics(Chan, SEE-GET-LAST-RECIPIENT) to get # recipients accepted by server.
- Added SEE-IGNORE-REJECTED to ignore error returned if recipient is rejected.
- Added BCAST example program.

### Version 3.6: May 5, 2003

- Added seeSendHTML() function.
- Looks for multipart/related as well as multipart/alternative message parts.
- Added SEE\_HTML\_CHARSET (CHARSET\_US and CHARSET\_8859)
- Generic multipart boundary definitions handled (not just alternate, related, ...)
- CR/LFs preserved in multiline "Subjects:" headers.
- Handle case where "MIME-Version: 1.0" statement does not proceed all other MIME statements
- MAX BUF increased from 2048 to 8192 for WIN32
- Virtual socket # written to log file when created (vsGetSocket) & released (vsCloseSocket).
- Write to email file if "MIME-Version" was not seen.
- vSock released properly in seeClose.
- Terminating ALT boundary not written if HTML file is passed from memory (not a file)
- Alternate text in seeSendHTML can be file (if prefixed with '@')
- Added seeEncodeUTF8 and seeDecodeUTF8 functions.
- Delimiters separating email addresses and pathnames changed to a semicolon.
- Added ISO 8859, WIN 1252, and WIN 1255 character set types.

Version 3.7: February 18, 2005.

- Terminating ALT boundary not written if HTML file is passed from memory (not a file).
- Alternate text in seeSendHTML can be file (if prefixed with '@')
- Added seeEncodeUTF8 and seeDecodeUTF8 functions
- AddrDelimiter and PathDelimiter changed to ';' (semicolon)
- Added QUOTED\_WIN\_1252 and QUOTED\_WIN\_1255.
- User headers written even if no subject
- Corrected problem: User Content-Type wasn't being sent if no quoting
- Added SEE\_HIDE\_HEADERS -- overrides any conflicting flags
- Fixed problem with "Filename=" extraction.
- Replaced OF\_READ|OF\_SHARE\_DENY\_WRITE with OF\_SHARE\_DENY\_WRITE in \_lopen
- Filename added to SEE\_CANNOT\_CREATE  $&$  SEE\_CANNOT\_OPEN error messages.
- Multi-line subject headers supported in seeGetEmailFile.
- ReadMsgLine uses Allow8Bits to decide if it should quote or not
- Added SEE\_SET\_DEFAULT\_ZONE
- Increased buffer size for challenge string in authenticated SMTP connections.
- Added WriteToLog(), WriteClientTempToLog(), and WriteToLastLog() to centralize log writing.
- Nulls are replaced by spaces in all incoming data.
- Added support for "=?US-ASCII?B?" encoded filenames
- Fixed problem quoting line starting with '.' and having non-ASCII characters.
- Fixed SMTP problem when attaching large number of files (seeWriteSocket,seeWriteLine,seeWriteString).
- Added IgnoreErrorStatus (default TRUE) that skips socket error check in STATE\_CONNECT
- Fixed problem with Content-Type prefix (set by SEE\_WRITE\_CONTENT\_TYPE).
- Scan subjects & filenames for "big5" encoding like iso-8859
- Only one of TO, CC, and BCC must contain a recipient.
- Maximum text line length default increased to 1000.
- Added SEE\_REPLACE\_WITH\_COMMAS to override replacement of delimiters with commas.
- SEE\_FILE\_PREFIX parameters set base for attachment file prefixes.
- Added seeAttachmentParams function.
- Added ISO8859 and MParts example programs.

Version 4.0: August 23, 2006.

- Always an error if "relay", "gateway", or "not local" is in the text of the server's response, regardless of SEE\_IGNORE\_REJECTED.
- Forwarded header lines written to message/rfc822 (attachment) file.
- Each POP3 message optionally saved to disk in raw (undecoded) format in seeGetEmailFile.
- Added function seeForwardEmail().
- Added function seePop3Source().
- Maximum internal buffer size increased from 8 KB to 16 KB.
- Alternate boundaries w/o enclosing quotes are supported.
- FORWARD and Pop3Read example programs added.
- Added function seeByteToShort
- Added function seeShortToByte

Version 5.0: June 6, 2008 (Win32 Version only)

- Added seeSetErrorText.c example program
- Added LoadLib.c example program.
- Added IMAP capability. IMAP-only functions are:
- 1. seeImapConnect : Connect to IMAP server.
- 2. seeImapFlags : Get, set, or delete message flags.
- 3. seeImapSearch : Search for messages with specified flags.
- 4. seeImapMsgNumber : Gets message numbers from buffer filled by seeImapSearch.
- 5. seeImapSelectMB : Selects IMAP mailbox.
- 6. seeImapDeleteMB : Delete a mailbox.
- 7. seeImapCreateMB : Create a new mailbox.
- 8. seeImapRenameMB : Rename mailboxes.
- 9. seeImapCopyMBmail : Copy messages from selected mailbox to specified mailbox.

10. seeImapListMB : List all available mailboxes.

- Added ImapFlag and ImapSrch example programs.
- Pass NULL for filename to seePop3Source / seeImapSource to revert back to server processing.

Version 5.1: June 17, 2009

- Fixed code for IMAP\_SEARCH\_MSG\_COUNT in seeImapMsgNumber
- Appended CR/LF to text returned by seeGetEmailUID
- Fixed problem with STATE\_POP3\_DELETE (call exiting via STATE\_POP3\_DELETE\_OK)
- Consider TAB's as ASCII characters (TABIsASCII=1) [bld 6]
- Added EnableHeaders to enable/disable writing of headers.
- Don't write blank line after headers (in STATE\_SMTP\_BODY) if EnableHeaders = 0
- Write the # bytes written to mail file in the log file.
- Never write boundaries to the email file.
- Fixed bug: seeGetEmailCount works with all IMAP mailboxes (not just InBox)
- Added seeStartProgram and seeKillProgram to start/terminate external programs.
- Fixed problem with blocking mode so connect timeout works.
- Added seeSmtpTarget that writes SMTP output to a file.
- Fixed problem with seeSendEmail (w/ attachment) after forwarding email.

Version 5.2: May 4, 2010 (Win32) version

- Added seeSleep function (for languages not having a native Sleep call).
- The HELO command passes the computer name rather than its IP address.
- Bug Fix: All handles closed before memory blocks are freed.
- Bug Fix: Multiline "To:" header preserved in incoming email.
- Bug Fix: seeSmtpTarget now always closes files.
- Bug Fix: seePop3Source now always closes files.
- Bug Fix: Multiple IMAP response lines now handled properly by seeCommand.
- Added UTF8 character set support (CHARSET\_UTF8).
- Added check for "MX lookup failure" when reading incoming mail.
- Added check for "Invalid MX record" when reading incoming mail.
- Changed IMAP list command argument default from **~/ \*** to **"" "\*".**
- Added SEE\_SET\_IMAP\_LIST\_ARG to seeStringParam (sets IMAP list command argument)
- Added seeReadQuoted function: reads a file and quotes the contents as it writes to a buffer.
- Added "Buffer overflow" error code.
- Added QUOTED\_ISO\_8859\_2 to seeIntegerParam for sending ISO\_8859\_2 encoded emails.
- Added SEE\_GUT\_ATTACHMENTS to seeIntegerParam to remove contents of incoming attachments.

Version 6.0: March 25, 2011

- Better integration to the Stunnel proxy server.
- Added seeSmtpConnectSSL and seePop3ConnectSSL.
- Added seeIsConnected.
- Fixed: Can now have leading period in alternate text.
- Added SEE\_SET\_LOCAL\_IP (seeStringParam) to specify local IP.
- Added CHARSET\_WIN\_1250.
- Changed (default) MaxResponseWait from 10 secs to 25 secs.
- Added SEE\_SET\_HELO\_STRING.
- Fixed problem with reading POP3 from file.
- Add support for ISO-8859-3 and ISO-8859-4.

Version 7.0: December 2, 2011

- Fixed problem decoding some "ISO-8859" subjects
- Fixed problem with wrong content type when using seePop3Rd
- Fixed problem with seeAttachmentParams
- Added seeImapConnectSSL()
- ParseISO removes iso-8859-15 encoding from incoming Subject, etc.
- "To:" and "CC:" strings decoded (base64 & quoted)
- Decode quoted UTF-8 subject strings
- Replace underscore with blank (RFC2047) in UnQuote
- Added ".png" to image types
- NAME\_BUF increased from 1024 to 5120 characters.
- Call seeStringParam(Chan, SEE\_SET\_HELO\_STRING, '\*') to use machine name for HELO string
- Call seeStringParam(Chan, SEE\_LOG\_FILE, "\0") to disable logging
- Recognizes iso-2022-jp
- Added seeSetProxySSL()
- Modified seeSmtpConnectSSL(), seePop3ConnectSSL(), seeImapConnectSSL(). Includes changes so that Stunnel (used for email services requiring SSL) is automatically configured, loaded, and unloaded without any user intervention.
- Use large buffer (64K) for IMAP server response on channel 0

Version 7.1: April 18, 2012

- Can pass full pathname for ProxyEXE and ProxyCert in seeSetProxySSL.
- Buffer sizes for ProxyEXE & ProxyCert (seeSetProxySSL) increased from 64 to 256 chars.
- (NOTE: can an no longer pass a null string for PEM certificate)
- seeRelease() kills all running copies of Stunnel started by SEE.
- Password characters not written to log file (PASS \*\*\*\*) & AUTH transmissions
- Added SEE\_SET\_CONNECT\_ATTEMPTS that sets max connection attempts (1 to 12)
- Fixed problem: ImapConnect not returning error if bad login.
- SEE closes all process handles for all external program started by SEE.

Version 7.2: October 4, 2013

- Increased the maximum number of channels from 32 to 64.
- Allow multiple subject lines in incoming email.
- Added SEE\_REPLACE\_UNDERSCORES to seeIntegerParam() to disable replacement of underscores with spaces (RFC2047).
- Fixed problem with GMAIL IMAP connection.
- Can now decode Win1255 subjects.
- seeAbort now always closes attachment files.
- Fixed zone calculation for "half-zones".
- Added debug info to seeGetEmailCount().
- Added STUNNEL\_DISABLE\_LOGGING flag to seeSetProxySSL() that disables Stunnel logging.
- Fixed problem with SEE\_ADD\_HEADER when re-opening connection.
- Allow attachment filename to have a leading space.
- Added seeGetHeader() function with parameters SEE\_GET\_SUBJECT, SEE\_GET\_FROM, SEE\_GET\_REPLT\_TO, SEE\_GET\_TO, and SEE\_GET\_DATE

#### Version 7.3: December 23, 2014

- Decodes UTF8 encoded attachment filenames.
- $\bullet$  Diagnostics written to log file if missing ' $\lt'$ ' or ' $\gt'$ ' delimiters in email addresses.
- Added SEE\_ALLOW\_PARTIAL to seeIntegerParam which allows PARTIAL commands in IMAP.
- Added SEE\_GET\_UIDVALIDITY to seeStatistics which returns UID Validity in IMAP.
- Fixed problem with boundary buffer [64-bit only].
- Added seeConfigSSL() function which adds lines to the SSL configuration file.
- Added seeUnquote() function that unquotes quoted buffers.
- Added UTF8 quoting : seeIntegerParam(Chan, SEE\_QUOTED\_PRINTABLE, QUOTED\_UTF8)

#### Version 7.4: May 5, 2016

- Changed: seeImapConnect() & seeImapConnect() now hide LOGIN password.
- Added: Content-Type marked automatically for PDF and WAV files.
- Fixed: socket forced closed if cannot connect to server.
- Fixed: replace non ASCII characters in the subject and header strings with the ' ' character.
- Added: allow commas to be used in a filename itself (seeTestFileSet).
- Added: seeMakeSubject() to make ISO & UTF-8 quoted subject strings.
- Added: more diagnostics to the SEE log file.
- Added: new example program TestConn.cbl that tests connection to server.

Version 7.5: October 31, 2017

- Fixed : Problem fixed in which two user headers can't be set.
- Added : SEE\_SET\_RCPT\_TRACE\_FILE added to seeStringParam to write RCPT trace to disk
- Added : Added seeSetCertAuth() to specify Certification Authority certs (for SSL)
- Added : Current directory filename is written to log file
- Added : The date stamp filename is written to the log file
- Added : The SEE version written to log file moved to just after log file is opened
- Added: Writes SSL file date stamps to SEE log file.

#### Version 8.0: October 26, 2018

- Fixed: Multiple subject lines were not always correctly combined (seeGetEmailFile).
- Fixed: Problem with SSL PLAIN authentication protocol corrected.
- Change: Base64 strings passed to seeDecodeBuffer() no longer required to end with CRLF.
- Change: Increased value of MaxConnectAttempts from 12 to 20.
- Added: Constant SEE\_SHOW\_PASSWORDS added that shows all passwords in log file.
- Added: Added function seeEncodeUTF8String() that encodes UTF8 strings.
- Added: Added function seeDecodeUTF8String() that decodes UTF8 strings.
- Added: Added constant SEE\_GET\_CUSTOMER\_ID to function seeStatistics().
- Added: Added error code constant SEE\_BAD\_UTF8\_CHAR.
- Added: Customer ID written to Stunnel configuration file.
- Added: Additional connection statistics written to SEE log file.
- Added: SEE writes SSL file date stamps to SEE log file.

#### Version 8.1: April 23, 2020

- Fixed: Fixed seeTestFileSet() problem (file critical section not initialized)
- Added: Added Windows error text written to log file when Windows returns an error
- Change: Files opened for read now in shared access (FILE\_SHARE\_READ)
- Fixed: Fixed "CID=" string in log file
- Added: IMAP response "+OK" accepted in addition to "OK"
- Fixed: Fixed problem with UnQuote (did not handle lower case hex correctly)
- Added: Added error code SEE\_INDEX\_RANGE
- Added: Added function seeSetFileBuffer() used to pass buffer (not file) as attachment
- Added: Added BASE64\_UTF8 to seeMakeSubject()
- Added: seeStartProgram() sets last error for subsequent call to seeDebug(Chan, SEE\_GET\_LAST\_ERROR,...)
- Added: Added SEE\_GET\_LAST\_ERROR (36) to seeDebug
- Added: Error text written to log file if Stunnel can't be started
- Fixed: Handles decoding ISO & UTF8 multi-line subjects correctly
- Added: Writes KeyCode value to log file if seeDebug(...,SEE\_GET\_REGISTRATION,...) is called
- Change: Change SEE\_REPLACE\_UNDERSCORES (EnableRFC2047) default to FALSE
- Added: Added SEE\_GET\_KEYCODE to seeStatistics()
- Change: Multi-line "Subject:" lines saved as lines (not concatenated) for retrieval by seeGetHeader()
- Change: Multi-line "To:" lines saved as lines (not concatenated) for retrieval by seeGetHeader()

Version 8.2: January 22, 2021

- Added: IMAP processing now traps "NO" and "BAD" responses during login.
- Change: Removed limits on the number  $\&$  size of saved subject lines that can be returned by seeGetHeader()
- Change: Allows ISO & UTF subjects to be broken in mid-line.
- Change: SEE\_REPLACE\_UNDERSCORES (EnableRFC2047) default changed to TRUE
- Added: Added support for OAUTH2 user MUST provide access token !
- Fixed: Base64 encoded passwords now replaced with astericks in log file (default)
- Change: Increased password buffer to 256 characters (supports SendGrid passwords)

#### Version 8.3: April 22, 2022

- Fixed problem when renaming attachments "on the fly" [oldname|newname].
- Added renaming of inline images "on the fly" [oldname|newname].
- Write authentication protocol selected by user to the log file.
- Added "Unexpected empty string" (SEE\_EMPTY\_STRING) error code.
- Allow "From:" header to be split over multiple lines.
- Protocol XOAUTH2 must be explicitly enabled seeIntegerParam(0, SEE\_AUTHENTICATE\_PROTOCOL, AUTHENTICATE\_XOAUTH2).

### Version 8.4: March 2, 2023

- Message-ID header written to all outgoing email.
- Added diagnostics to decoding UTF-8 filenames.
- Fixed problem if SSL config string did not end with LF.
- Increased OAUTH2 password buffer to 2048 bytes.
- Added function seeMakeXOAuth2() that creates OAUTH2 password string.

Version 8.5: November 8, 2024

- Changed MakeMessageID() so that it extracts from the last email address
- Fixed problem with initializing HandleTable between calls to seeAttach.
- Check for embedded spaces in passwords.
- Can start multiple copies of Stunnel.
- Streamlined termination process when file could not be created or opened.
- Recognizes Windows-1256 parts (Arabic text).

[END]